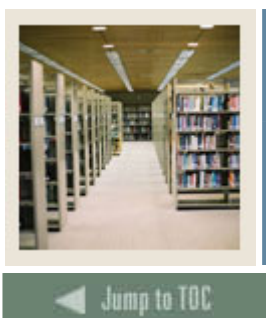

### **Spreadsheet Budgeting Using Banner 7**

#### **Job Aid: Downloading from Budget Development**

# **Procedure**

I

Follow these steps to download data from Budget Development using the Download Wizard.

Note: This job aid also contains the steps required to select FOAPAL elements.

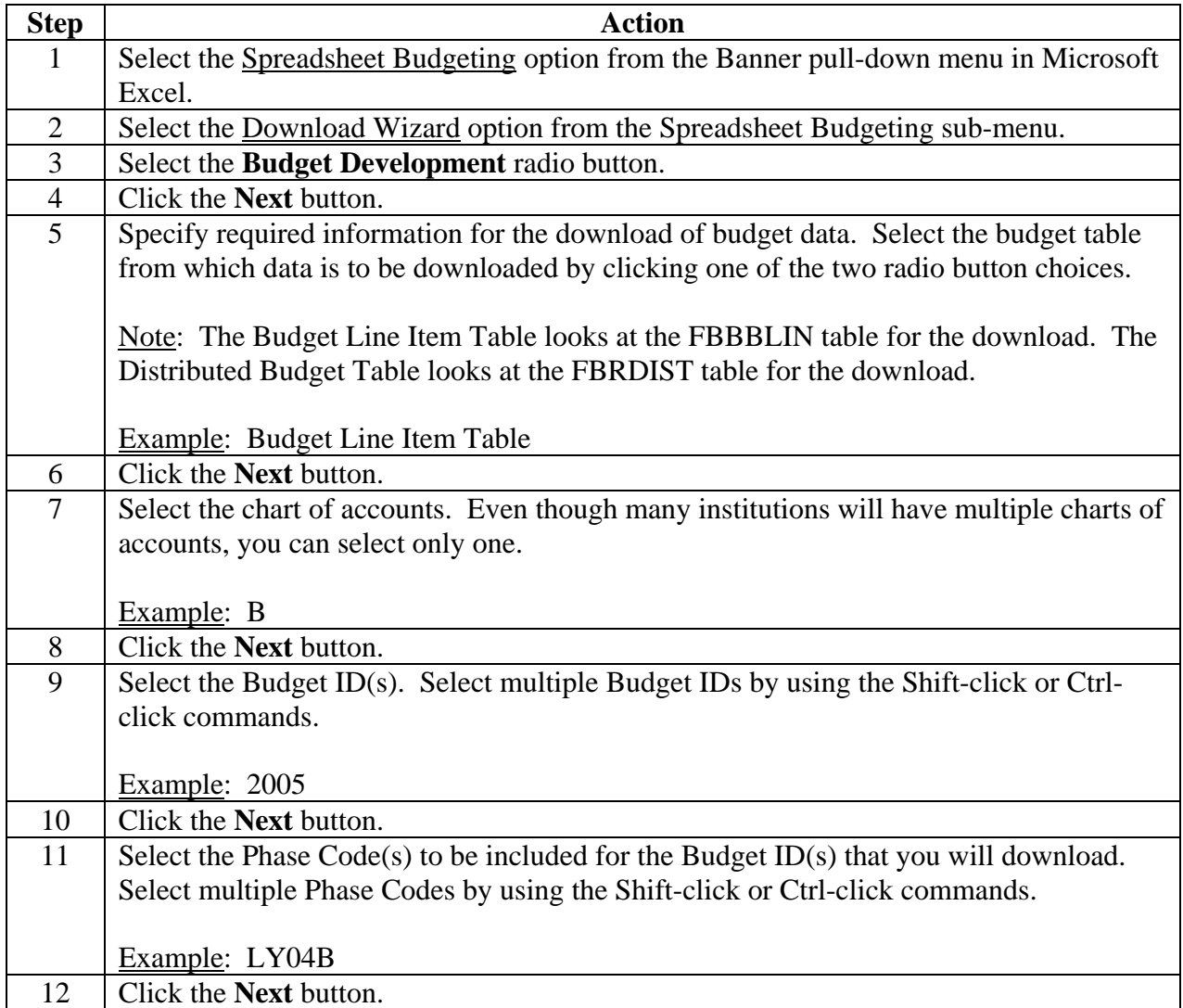

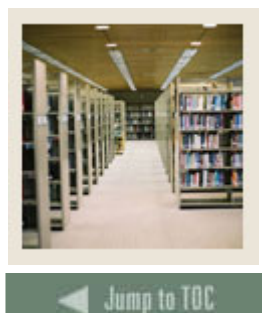

## **Spreadsheet Budgeting Using Banner 7**

#### l **Procedure, continued**

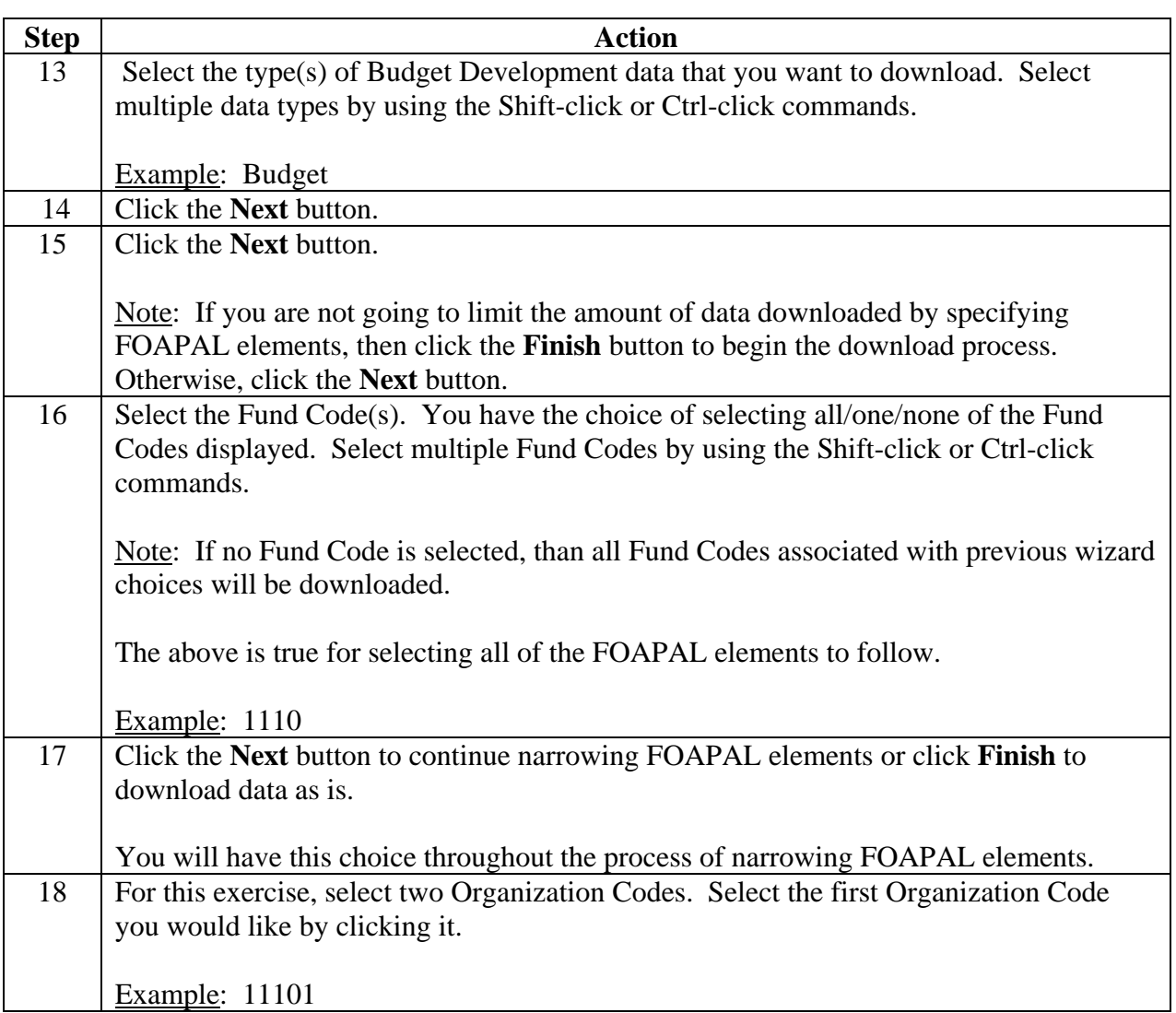

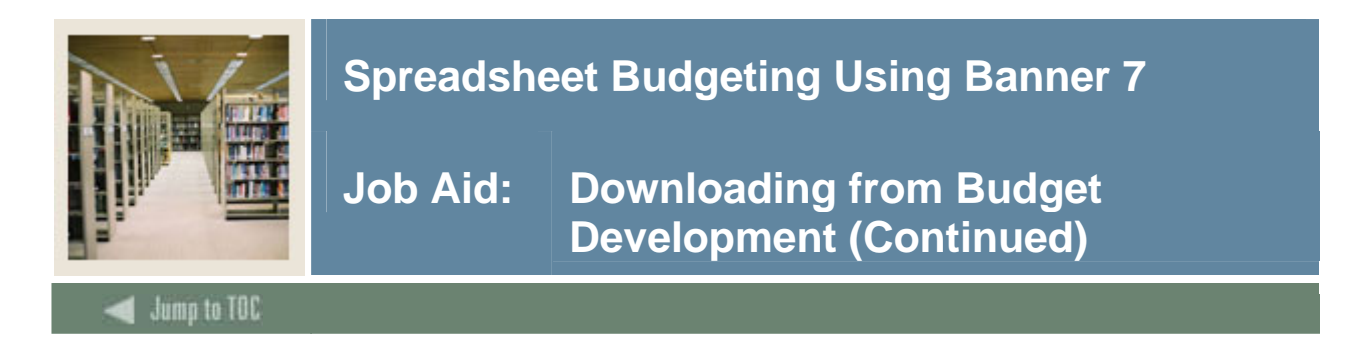

#### **Procedure, continued**

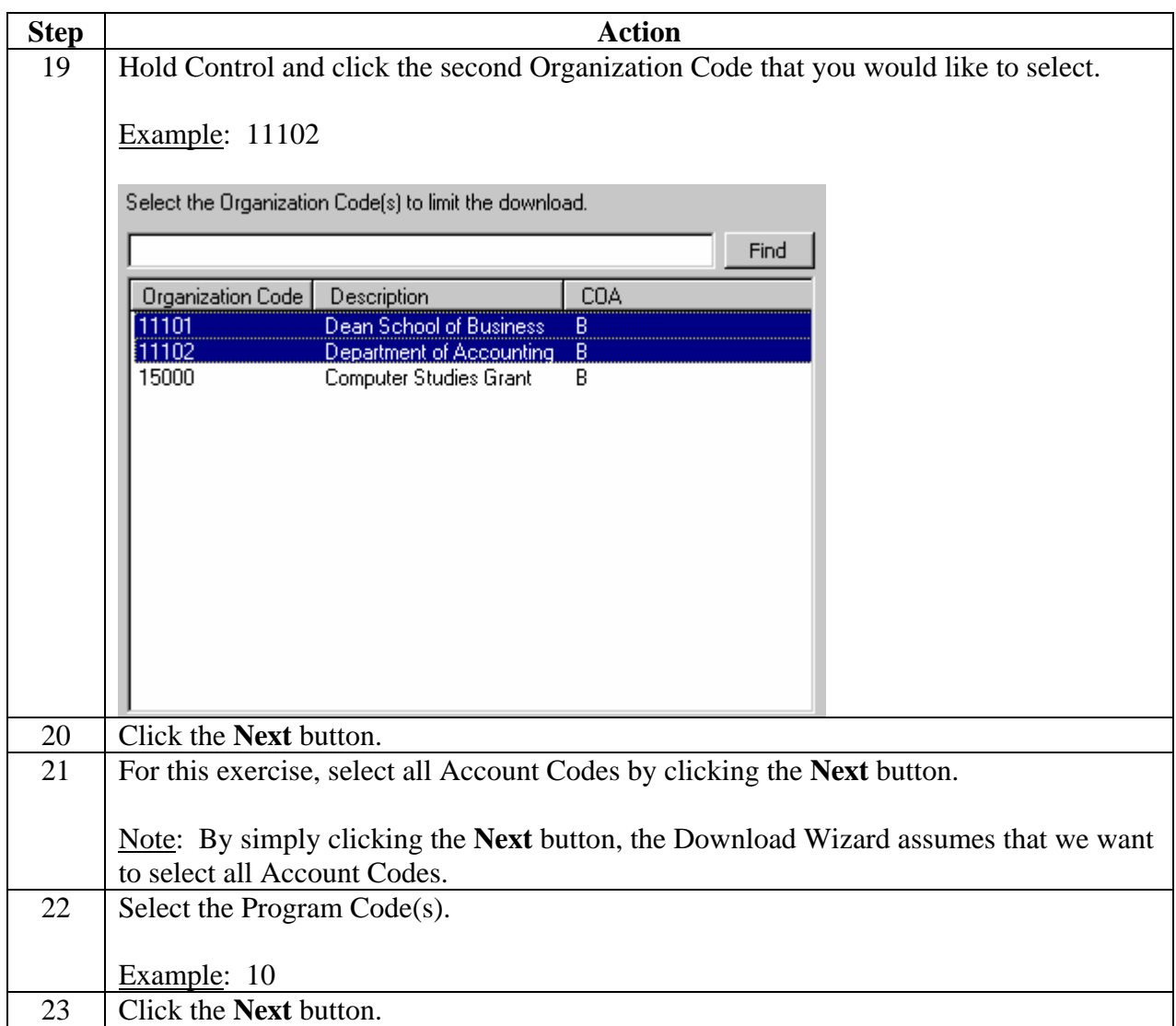

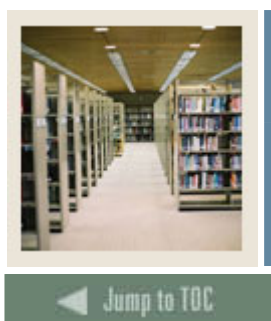

## **Spreadsheet Budgeting Using Banner 7**

**Job Aid: Downloading from Budget Development (Continued)** 

I **Procedure, continued** 

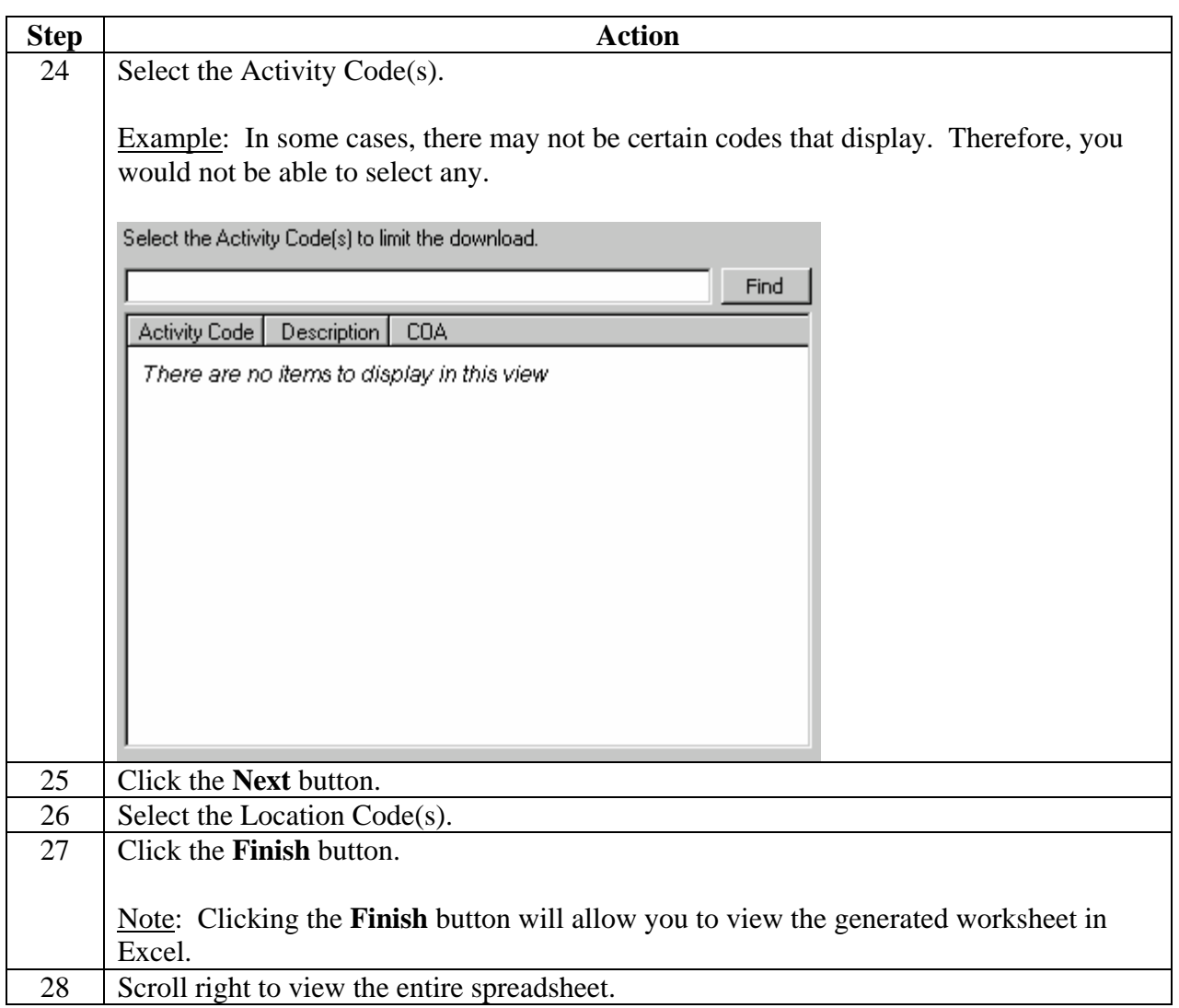